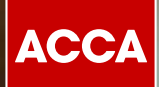

# Your guide to ACCA session **CBEs**

YOUR GUIDE TO ACCA SESSION CBES

Think Ahead

This document explains what types of questions are used in session computer based exams (CBEs), as well as guidance on how to best use the exam functionality to navigate through the exam and answer questions.

#### WHAT ARE SESSION CBEs LIKE?

Session CBEs use the same kind of technology found in today's workplace, including specially designed spreadsheet and word processing question types. This means the exams closely reflect how a modern finance professional works, boosting your employability skills.

There are three types of question found in session CBEs:

- Objective Test questions (also known as OT questions)
- OT Case questions
- longer, Constructed Response questions

The following section of the guide tells you more about each question type and how they work.

# Objective Test questions

OT questions are single, short questions that are auto-marked and worth two marks each. Students have to answer the whole question correctly to earn their two marks. There are no partial marks.

The next few pages give definitions of the different types of OT question, along with examples of what these might look like.

### 1 MULTIPLE CHOICE

Multiple choice questions are also used in paper exams. Students need to choose one answer from a number of given options.

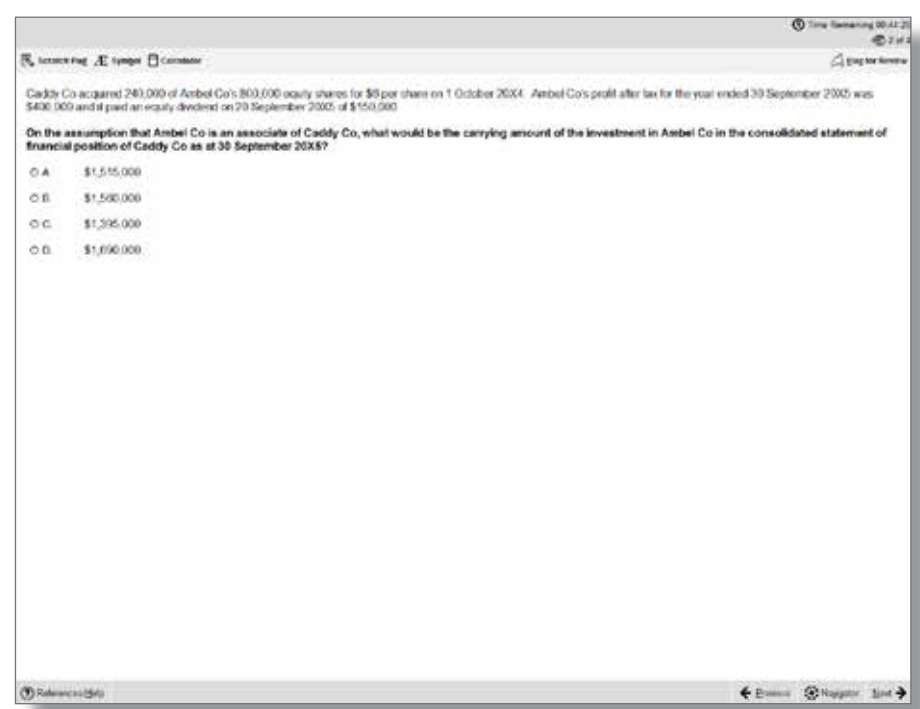

#### 2 MULTIPLE RESPONSE

These are a kind of multiple choice question, except students need to select more than one answer from a number of given options. The question will specify how many answers need to be selected, but the system won't stop students from selecting more answers than this, so it's important to read the question carefully.

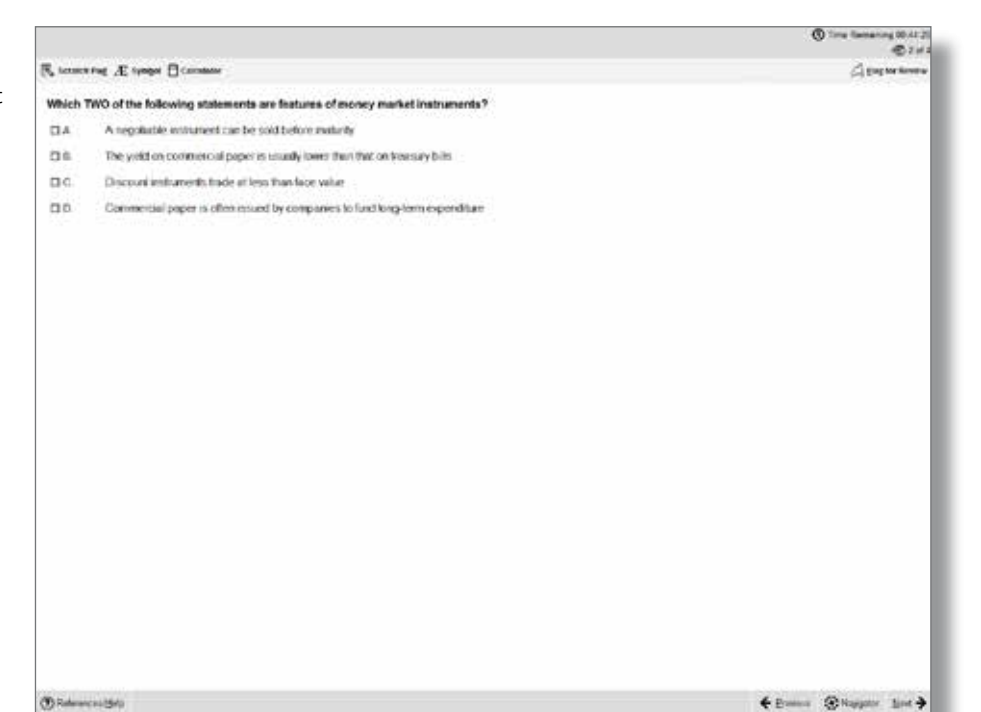

## 3 FILL IN THE BLANK

This question type requires students to type an answer into a box. The unit of measurement will sit outside the box, and if there are specific rounding requirements these will be displayed.

The only permitted characters for this question type are:

- Numbers
- One full stop as a decimal point if required
- One minus symbol at the front of the figure if the answer is negative

For example: -10234.35

No other characters, including commas, are accepted.

#### 4 DRAG AND DROP

Drag and drop questions involve students dragging an answer and dropping it into place. Some questions could involve matching more than one answer to a response area and some questions may have more answer choices than response areas, which means not all available answer choices need to be used.

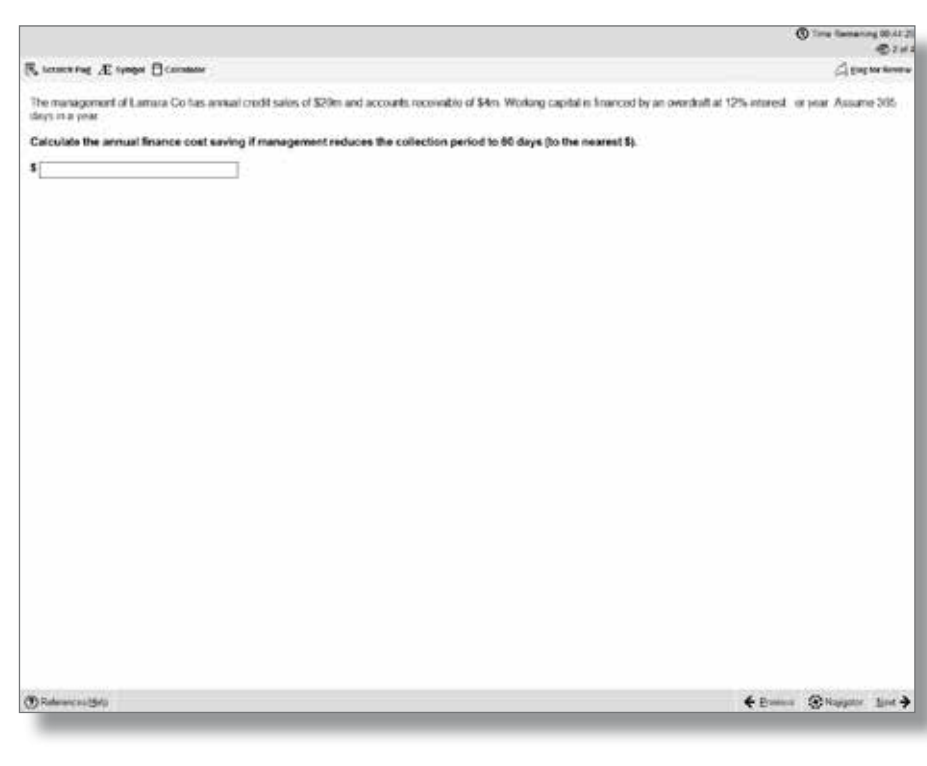

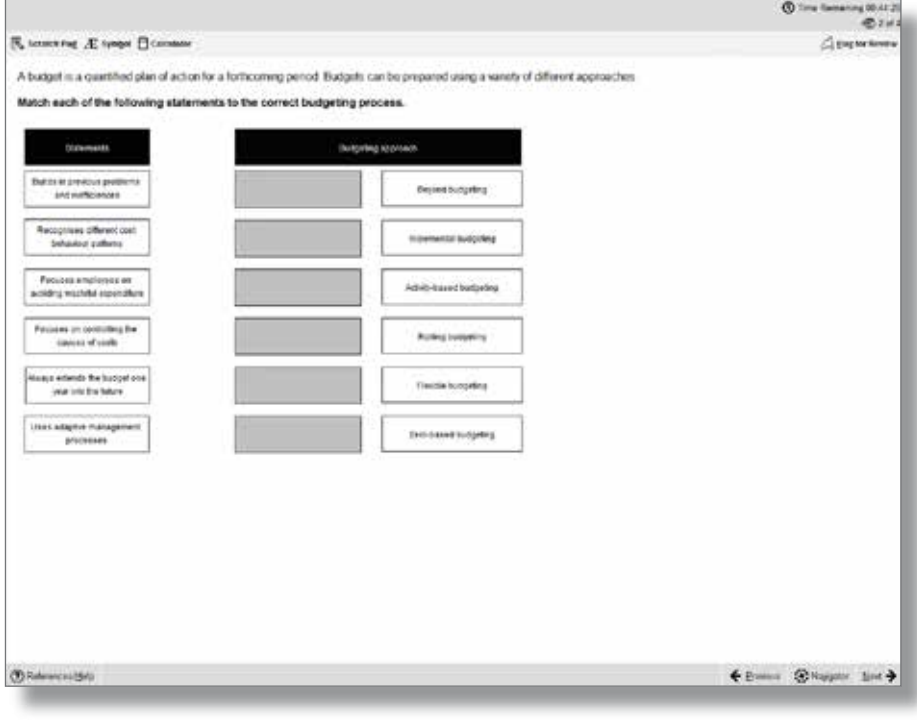

## 5 DROP DOWN LIST

This question type requires students to select one answer from a drop down list. Some of these questions may contain more than one drop down list and an answer has to be selected from each one.

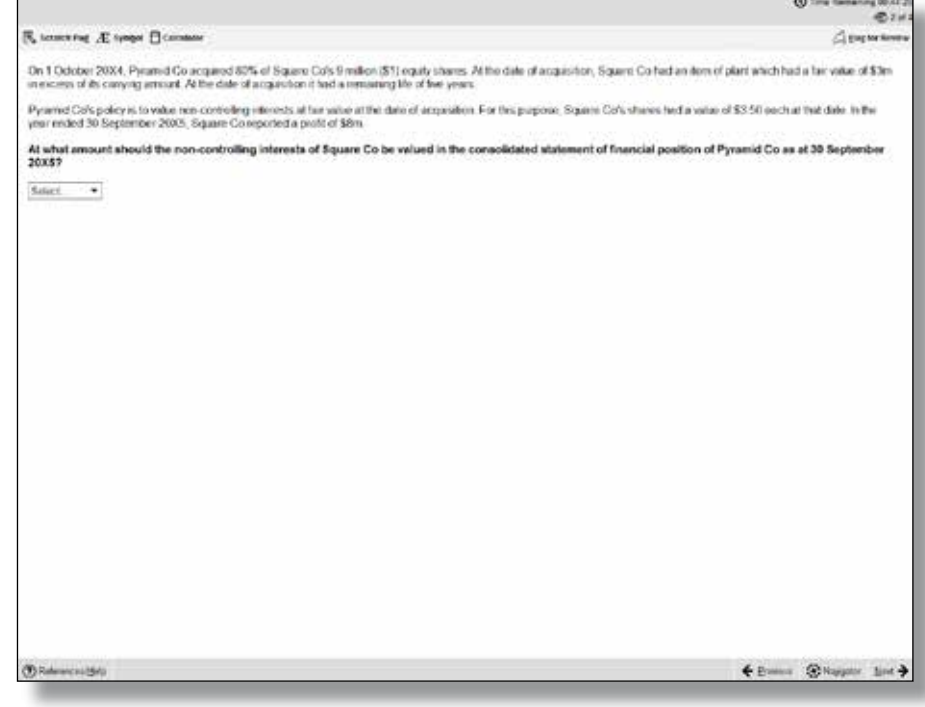

#### 6 HOT SPOT

For hot spot questions, students are required to select one point on an image as their answer. When the cursor is hovered over the image, it will display as an "X". To answer, place the X on the appropriate point on the diagram. The image will have been set so that as long as part of the X is touching the specific part of the image that represents the correct answer, it will be marked correct, but not if it is also touching another possible answer.

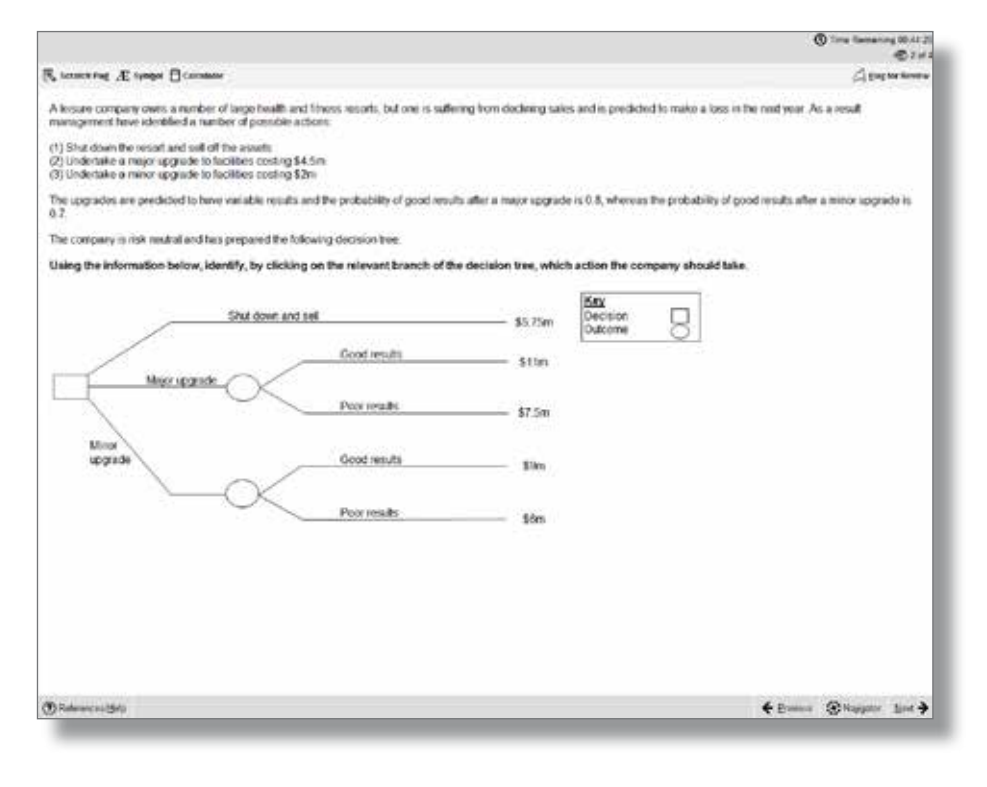

## 7 HOT AREA

These are similar to hot spot questions, but instead of selecting a specific point students are required to select one or more areas in an image. It's important to read the question carefully because the Navigator and Item Review screens will show these questions as complete even if you have not provided a full answer.

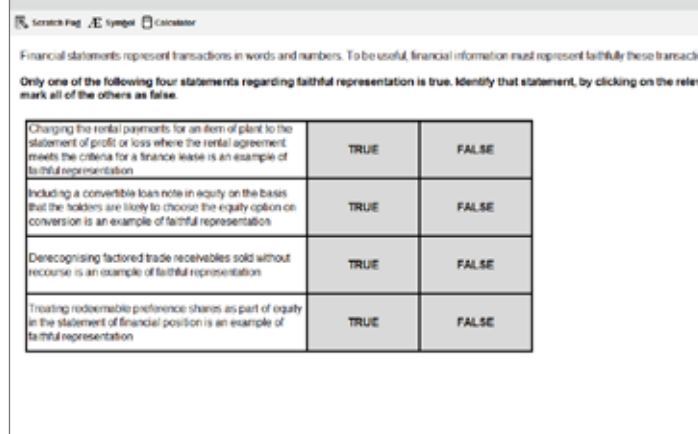

 $22.2$ **CLEMEN** 

one in former of hour these are ant box in the table below, and

← Evelous @ Najgator Bot →

# Objective Test Case questions

Each OT case contains a group of five OT questions based around a single scenario. These can be any combination of the single OT question types and they are auto-marked in the same way as the single OT questions.

OT cases are worth 10 marks (each of the five OTs within it are worth two marks, and as with the OT questions described above, students will receive either two marks or zero marks for those individual questions).

OT cases are written so that there are no dependencies between the individual questions. So, if a student gets the first question wrong, this does not affect their ability to get the other four correct.

The OT case scenario remains on screen so students can see it while answering the questions. However, a moveable splitter bar enables the student to focus on either the scenario or the questions.

The following page shows an example of a single scenario with five OT questions.

The audit assistant who has been assigned to help you with the audit work on non-current assets, has<br>expressed some uncertainty over why certain audit procedures are carried out and specifically is unsare what<br>procedures r

Which FOUR of the following audit procedures are appropriate to test the VALUATION assertion for

Review board minutes for evidence of deposats during the year and verify that these are appropriately reflected in the non-current asset register.

@ time fleeseing 00.02(2) its and maintenance expense account for evidence of derive of a capital nature

Agree a sample of additions recluded in the non-current assets register to purchase invoice and cash book

ton of non-current assets for any signs of damage

are properly accounted for and receitable gainloss on disposal

.<br>preciation charge for a sample of assets ensuring that it is being applied<br>accordance with IAS 15 Property, Plant and Equipment

 $\begin{array}{ll} \bigcircled{0} & \text{for the array } 0.412 \\ \bigcircled{0} & \text{if } 0.412 \\ \end{array}$ 

**Emmy Shaper Soco** 

**Counter for** 

 $\odot$ 

anaş 86.11.<br>43 D

**Channel** 

#### **R** teaching **Æ** types **B** cannot

Balcoletti Co colerates a munitier of hotels crowding Butchell Co operates a murder of hones providing<br>accommodation, kissure lacities and<br>accommodation, kissure lacities and<br>and you are currently conducting the wall: of Batchell<br>and you are currently conducting the wall: of

Depreciation<br>Baloteli Co incurred significant capital experiditure theorem Co excerned significant capable experiments<br>of during the year updating the lemans facilities at<br>during the year updating throses. Deposition is<br>changed on all assets monthly on a straight-line basis<br>(SL) and it is

Food poisoning<br>
Bankeli Co's develops accessed conseporate can in November 2004 from a group of customers who<br>
Monember 2004 from the can also allows a discussions with<br>
They have allowed but they suffered sevent boost<br>
D

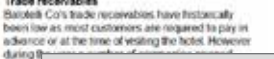

airears.<br>Fisee si

**R** tenering **E** types **B** care

Humble Co operates a number of homes providing<br>accommodation, between facilities and restaurants. You are<br>a mi auxilities on the Mario A.Co and you are<br>completed to the present conducting the auxilit of Datable Co for the

#### $\mathfrak{B}^{\mathbb{R}}$

Depreciation<br>and Connected supplicant cupint repressions their Basistein Connected of the<br>the year applicing the lensier facilities at several of the<br>company is hosts. Depreciation in charged on all<br>assessme profily on a

Food pointering<br>  $B$  Satisfies Core directors according comparations in the November 2004 from a group of casheses a free a mediate a mediate of the company's holds. They have allocated by subsets from the core of the com idéd

 $@$ Referenciado

Trade receivables<br>assume that involved in the function of the function of the state of the<br>state of the state of states are required by pay in actionize of all<br>the first of vesting the field: However during the year a mar

#### **R** teaching **Æ** types **B** cannot

Buildeli Co operates a number of holets providing<br>according to use a number of historics and state and server of Mario A. Co and you are<br>considered in the condition of the state of Buildeli Co for the year<br>ended by provid attention

Depreciation<br>and significant capital experiments of the Barolel Co-reconnection<br>the year updating the lenture fredillers at several of the company's holes. Depreciations of<br>company in the second company of the second stru

Food polesming<br>  $\begin{minipage}[t]{.75\textwidth} \begin{minipage}[t]{.75\textwidth} \begin{minipage}[t]{.75\textwidth} \begin{minipage}[t]{.75\textwidth} \begin{minipage}[t]{.75\textwidth} \begin{minipage}[t]{.75\textwidth} \begin{minipage}[t]{.75\textwidth} \begin{minipage}[t]{.75\textwidth} \begin{minipage}[t]{.75\textwidth} \begin{minipage}[t]{.75\textwidth} \begin{minipage}[t]{.75\textwidth} \begin{minipage}[t]{.75\textwidth} \begin{minipage}[t]{.75$ 

Trade receivables<br>shows from the internal promises the construction of the construction<br>from the construction of the state of the state of the state of the<br>street construction of the state of the state of the state of the

During the audit of non-current assets, the audit team has obtained the following extract of the non-current assets<br>register detailing some of the new leisure equipment acquired during the year.

#### Balotelli Co - Non-current assets recister

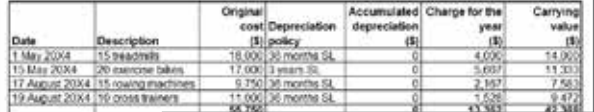

## in order to verify the depreciation<br>will invoke developing an expect  $\overline{B}_k$  tensor ring  $\overline{A}$  (symport  $\overline{B}$  canne<br>to ansens if the client has calcula

 $0A$ 

 $0B$ 

 $00$ 

OB.

#### Darcosh Co operates a number of holes providing to an<br>excernmediative, we see a stations and restaurants. You are<br>an audit servor of Marco & Co and you are<br>currently conducting the multi of Batolek Co for the year<br>ended 3 What is the expected depreck<br>the resultant impact on non-ci Depreciation should Depreciation should attertion. Depreciation should

## Depreciation should

Deprecision<br>Bacosi Co nouned significant capital enoerdinare curing the<br>second Co nouned significant capital enormal of the companyit<br>Frotels, Deprecision is charged on all assets monthly on a<br>related line back (SI) and it

#### In relation<br>would pro<br>litigation? on to the claim regarding the alleged food polsoning, which of the following audit procedure<br>provide the auditor with the MOST reliable audit evidence regarding the likely outcome of the ures.

- Request a wither representation from management supporting their assertion that the claim will not be successful DA
- $n +$ Send an enquiry letter to the lawyers of Batole's Co to obtain their view as to the probability of the claim
- $00$ Review the correspondence from the customers claiming food policoning to assess whether Balo
- $\circ$ Review board minutes to understand why the directors believe that the claim will not be successful

#### **R** terminar AC types El common

# Ruiceoirí Co operados a municire of hotels proveding<br>commission concerned book and receiver a free and several service of Mario & Co and you are currently conducting the<br>active of the control of the pear ended 31 December

# Depreciation<br>states Co recurred significant capital expenditure damp the year<br>states Co recurred significant capital expenditure in the company's holes.<br>Objects above a changed on all assets monthly on a situary<br>till heat

Which TWO of the following are benefits of carrying out a trade receivables circularisation? D.A. If provides evidence from an independent external source

 $\begin{array}{ll} \bigcircled{0} \mathop{\mathrm{Im}}\nolimits \mathop{\mathrm{Im}}\nolimits \math$ 

**Course for** 

 $42.7 + 2$ 

Gegwas

- os. Il provides sufficient appropriate evidence over all balance asserti
- $n<sub>c</sub>$ If improves auch efficiency as all customers are secured to respond
- $00$ Eingroves the reliability of audit evidence as the process is under the control of the auditor

As the trade worevables is a material balance, the audit partner has asked that the audit tram camy out a<br>trade reconsiders createrization.

The results of the trade receivables circularisable carried out by the audit team are detailed below

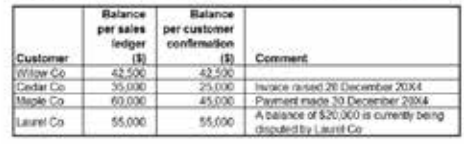

The auditor has been asked to assess the replies and consider whether any additional audit work is required. .<br>Based on the results of the circularisation, match each customer to the appropriate audit procedure.

#### Judi president **Colorado**

#### **Parent from a control of the of**<br>References Within Co. .<br>Senator shafter annual phone by .<br>Colubi Di Jiha ana fa rechtiche Cedal Da **Retenuationalisment Maple Co Source Co** адмета для унивентителя

## **O**RAHEILSO

**EDITE SHOW INT** 

 $1 - 4$ 

#### $2.74$ Geography

CO Time Remarking 00:41:3

**DA** 

DB.

## Constructed response questions

For these question types, students produce individual written and numerical answers which they insert into blank word processing pages, blank spreadsheets, or pre-formatted templates. A number of standard word processing and spreadsheet functions are available via the menu and tool bar for students to use when responding to the question.

Because students provide unique answers, either in their own words or by calculating and presenting numerical answers in spreadsheets, this section will be marked by an expert. All workings and calculations will be viewed and assessed, just like in paper exams – this means, for example, that if students use any formulae for the spreadsheet questions, markers will see the formulae and not just the final answer, so they will understand how students have reached their answers.

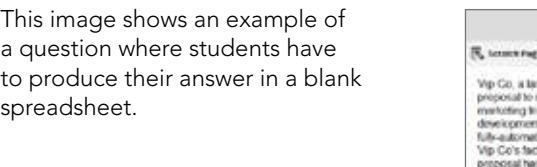

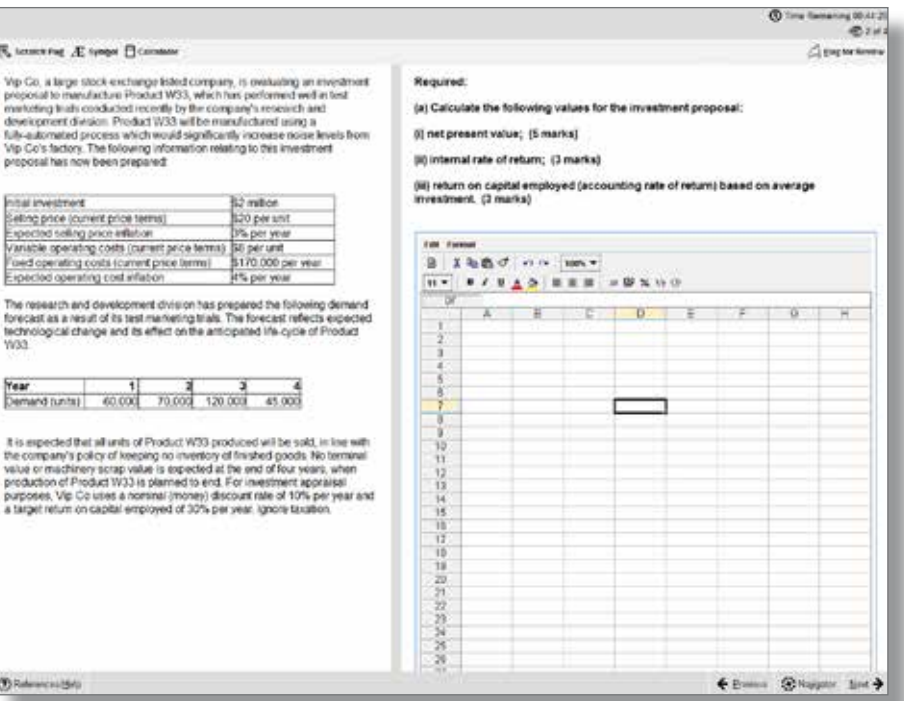

This image shows an example of a question where students have to produce their answer in a pre-formatted spreadsheet.

This image shows an example of a question where students have to produce their answer in a blank word processing page.

k

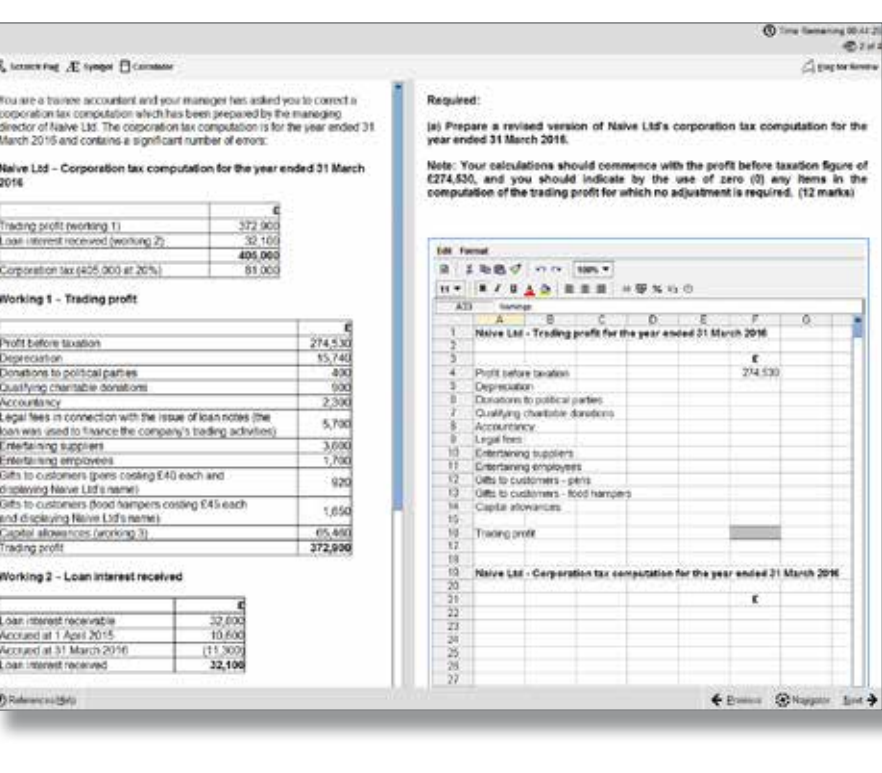

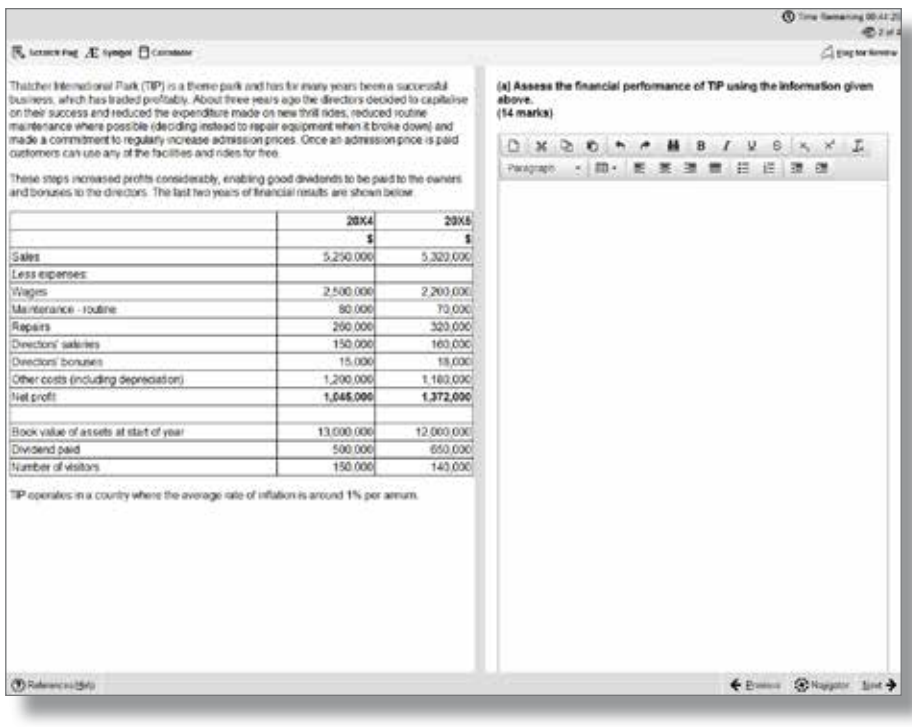

This image shows an example of a question where students have to produce their answer in a pre-formatted word processing page.

For more information on Constructed Response questions, please refer to the 'Constructed Response Questions: Help and Guidance' section on page 15 – this is a guidance document which will be available to students during the exam through the 'help' feature. It will also be available in the specimen exams.  $R$  tensoring  $R$  types  $B$  company

Baggio international Co (Baggio Co) is a mundiachare of electrical equipment their factories across the contrined to constraint the main and the contrinent of the contrinent and in the company's pear and in 20 September 2

Haggeo Co.'s writtening allows individuals to order gradds directly, and full payment is taken in achievers. Currently the waterate is not inhegrated into the power-or in state and invertions worth in the control order or

Goods are despatched via local counters, however, they do not always record as a constraint signatures as proof that the control that stephend the goods Over the proof in the constraint of the proof in pools the proof in

Begge Co's retail customers undergo credit checks prior to being accepted<br>and credit limits are set accordingly by sales ledger clerks. These customers<br>place their orders through one of the sales team, who decides on sales

Raw materials used in the manufacturing process are purchased from a wide<br>range of suppliers. Als a result of staff changes in the purchase ledge!<br>disputniset, supplier statement reconcilations are no longer performed.<br>Add

In the past secrecists. Baggio has changed part of its manufacturing process and as a result some new equipment has been portraited chowner, there are consistently invariant of plant and equipment which are eyes supplies

In respect of the internal control of Baggio International Co. (l) Identify and explain SIX deficiencies;<br>(ii) Recommend a control to address each of these deficiencies; and<br>(iii) Describe a test of control Suarez & Co would perform to assess whether each of<br>these controls, if impleme

 $\begin{array}{c} \bigcircled{3} \text{ The function} \in \mathbb{R}^{n \times 2} \\ \bigcircled{3} \text{ if} \end{array}$ 

€ Erman @Happer Sint →

**Gregories** 

Note: The total marks will be split equally between exchanged

 $|m_{\rm MSE}|\rightarrow |001\rangle\langle 001\rangle\langle 01\rangle\langle 01\rangle$ Control Deficiency | Control recommendation | Test of control

**ORANTHISS** 

# Exam functionality explained

## FLAG FOR REVIEW

When a student is on a question they can flag it for review. They can then revisit it later in the exam.

#### NEXT AND PREVIOUS BUTTONS

Next and previous buttons allows students to navigate back and forth through the exam questions.

#### NAVIGATOR TOOL

This allows students to navigate to any question within the exam, instead of using the 'next' and 'previous' buttons. The navigator tool displays if a question has been flagged for review, if a question has been answered, if a question is incomplete or if a question has not been viewed by the student.

#### Status definitions:

- Complete you have attempted the question. (Note that multiple response and hot area questions will show as complete even if you have not answered in full.)
- Incomplete you have viewed the question but not attempted it. (Note that drag and drop and fill in the blank questions with more than one response area will show as incomplete until you have answered in full.)
- Unseen you have not viewed the question.

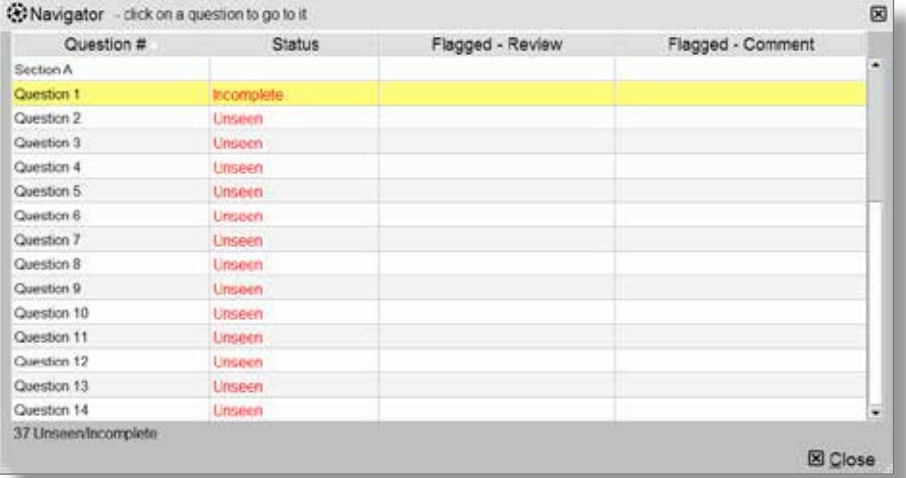

#### TIME AND EXAM PROGRESS

The question number and time remaining in the exam both appear on screen as default, but can be hidden by the student if they choose to. A message will display on screen when there are 15 minutes of the exam remaining.

### SCRATCH PAD

For students who like an area to do rough workings, there's an on screen scratch pad for notes and calculations that will be available throughout the exam (please note students will also be given scrap paper at the exam centre if they want to jot any notes down that way). The scratch pad retains all notes/ workings entered for all questions, and these are available to students for the duration of the exam.

It's really important to remember that what's written in the scratch pad or on the paper notes won't be marked! So, if a student has any notes or workings for the constructed response questions that they want the marker to see, they need to make sure they do these within the spreadsheet or word processing tools.

#### **R** Scratch Pad

図 Paste number of Redo Question 1 25% of \$450 = \$112.50 in year 1 Question 4 Sales = \$2,000 - including margin? Question 10 (a) (i) remember to add sales tax when answering Question 15 (c) Material price variance - \$28,500 A - supplier changed price, material was scarce, poor purchasing decision?

 $\boxtimes$  Close

#### **CALCULATOR**

An on-screen calculator will be available, and students can choose between a standard or scientific calculator.

Students are also allowed to bring their own calculator to the exam, provided it does not have the facility to store or display text.

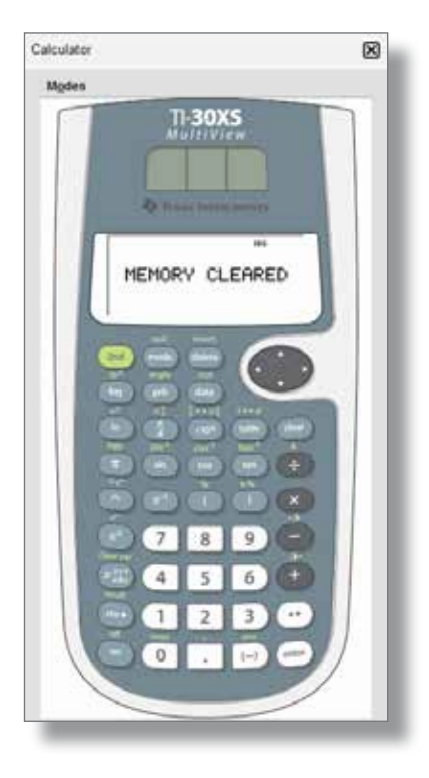

#### HIGHLIGHT AND STRIKETHROUGH

In the live exam (but not in the specimen exams) students can highlight or strikethrough parts of the question scenario, and this will remain on the scenario if the student moves between a number of requirements within the question. As you can see in the images below, highlighting can be used to emphasise key elements of the scenario, and strikethrough can be used to indicate that you have dealt with, for example, a figure in the trial balance.

*Note: the 'Explain Answer' button is only available in specimens and past exams, not live exams.*

#### **47 Financial Reporting**

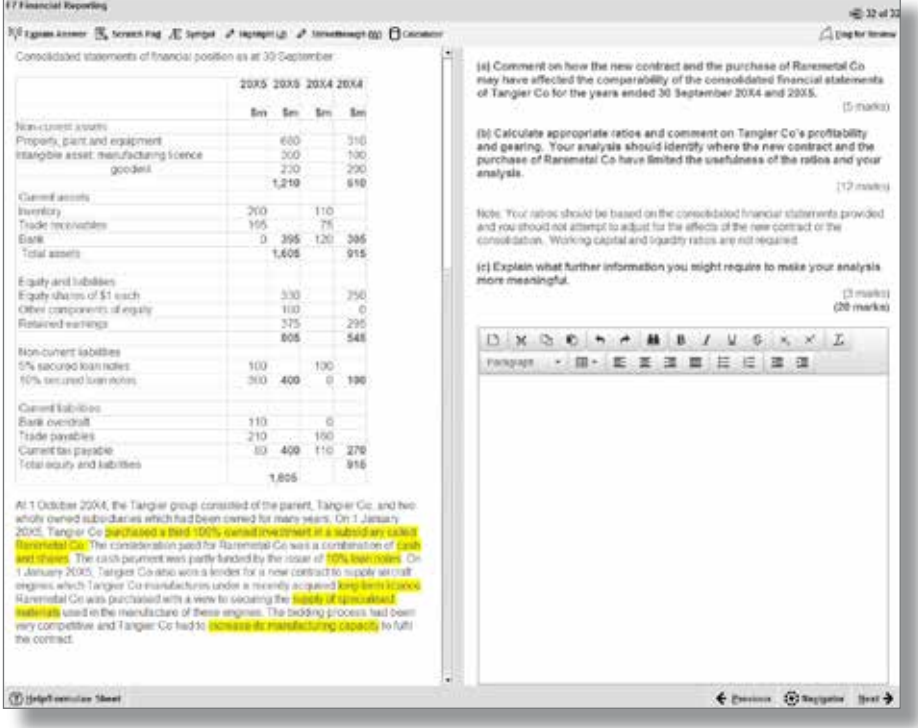

#### **F7 Financial Reporting**

※ Explain Answer 区 Scratch Pad Æ Symbol ♪ Highlight (J) ♪ Strikethrough (W) 日 Calculator

This scenario relates to three requirements.

After preparing a draft statement of profit or loss for the year ended 30 September 20X5 and adding the current year's draft profit (before any adjustments required by notes (1) to (3) below) to retained earnings, the summarised trial balance of Kandy Co as at 30 September 20X5 is:

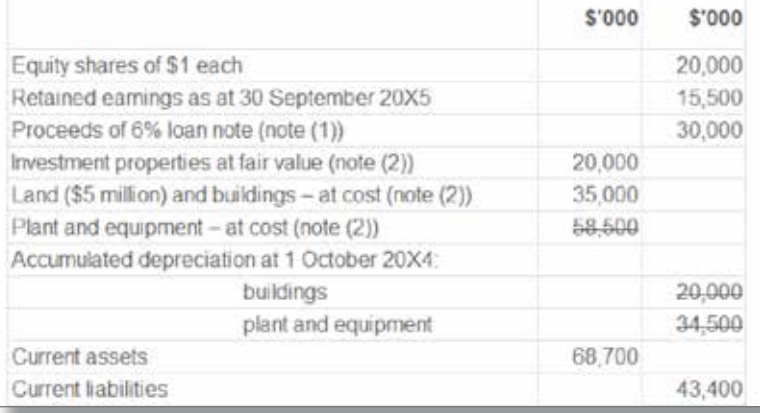

#### HELP FEATURE

This button will have a different label depending on the exam:

- Financial Reporting and Audit and Assurance Help
- Performance Management and Financial Management Formulae Sheet/Help
- Taxation Tax Tables/Help

Relevant reference materials will be available in certain exams. Performance Management and Financial Management will include a formulae sheet and Taxation will include tax tables.

All of the exams include help on the CBE functionality, for example a recap of the basic navigation and overview instructions shown at the start of the exam.

Spreadsheet formulae and tips give a list of the formulae that could be used within the exam (please note students will need to type the appropriate formula into their answers – shortcuts are not available). There are additional tips on formatting and functionality. Please see Appendix 1 for further detail.

#### ITEM REVIEW SCREEN

The item review screen is shown at the end of the exam and is similar to the navigator tool. So, it displays if a question has been flagged for review, if a question has been answered, if a question is incomplete or if a question has not been viewed by the student. Students can also end their exam from this screen.

#### SCROLLING

If a question shows a scroll bar, students must use this to expose the full area before they can progress to the next question. This ensures they don't miss any information.

A warning message will display to remind you that you cannot navigate away from a question if you have not viewed all of the question content. Ensure that you use all scrollbars and/or open any on-screen exhibits before navigating from each question.

#### SPLITTER BAR

Some questions in the exams have the question and answer sections of the screen divided by a splitter bar, which may be horizontal or vertical. Students can drag this splitter bar across the screen to give them more or less space for the question or answer section as desired.

# Constructed Response Questions Help and Guidance

The following pages provide information on constructed response questions, such as available functionality and instructions which should be followed when answering the questions.

#### WORD PROCESSING QUESTIONS

- You are required to enter your answer into a word processing response area.
- You will either be presented with: – a blank word processing area within which you enter your answer; or
	- a pre-formatted area (a template) within which you should complete your answer.
- The scenario and answer area are divided by either a horizontal or vertical splitter bar. You can move this splitter bar to see more or less of the scenario or answer area as required.

### **FUNCTIONS**

• A number of word processing functions are available via the tool bar for you to use when responding to the question.

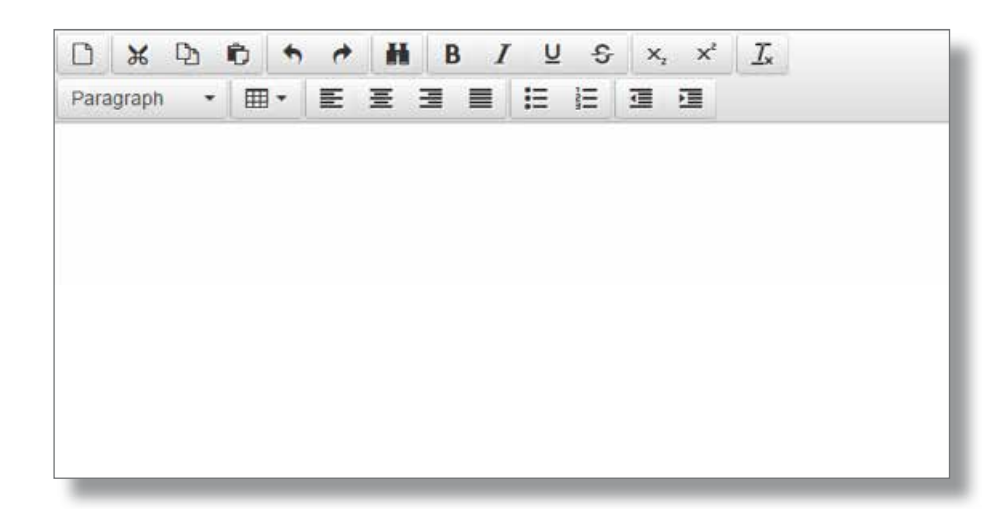

## The toolbar functions are:

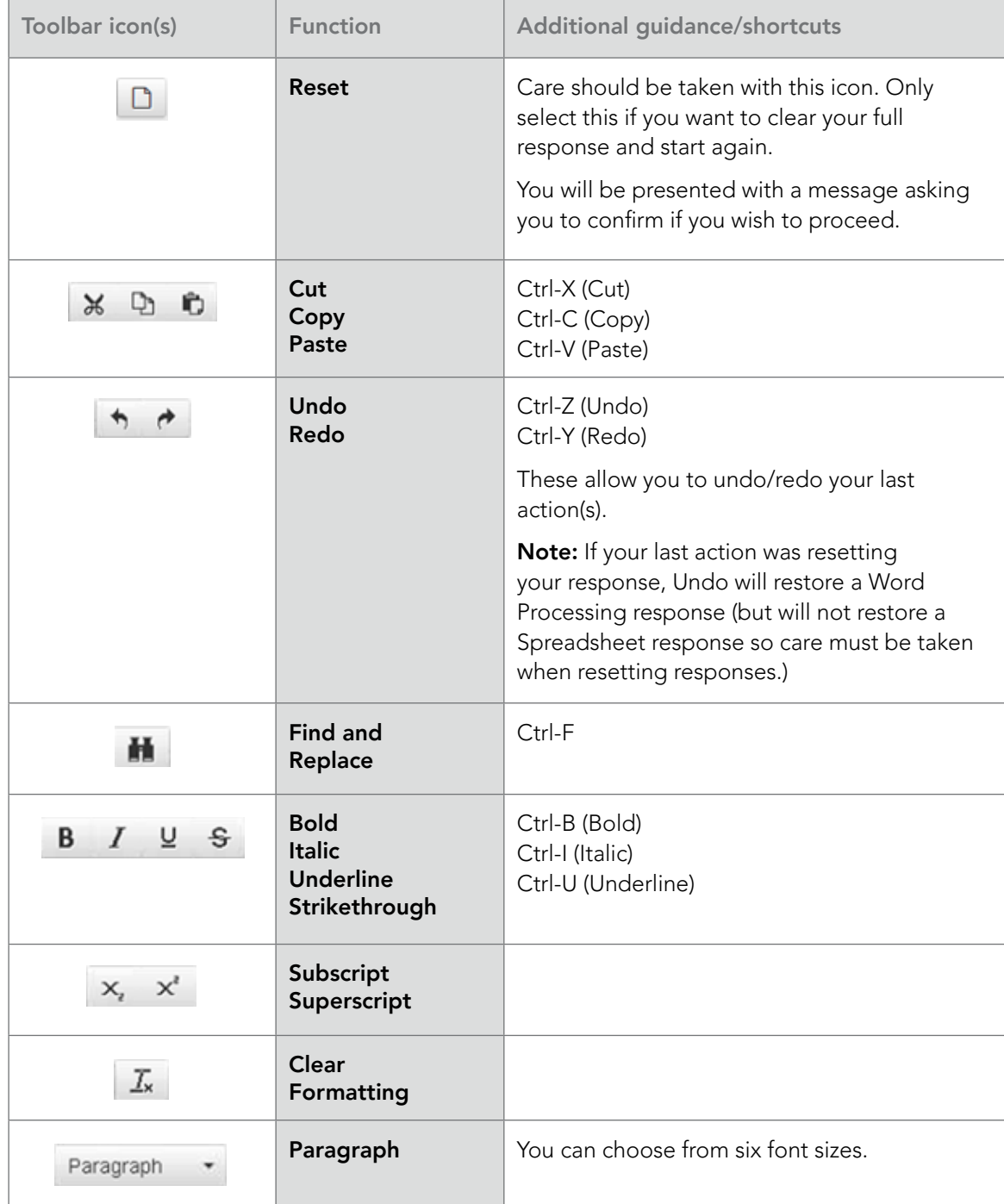

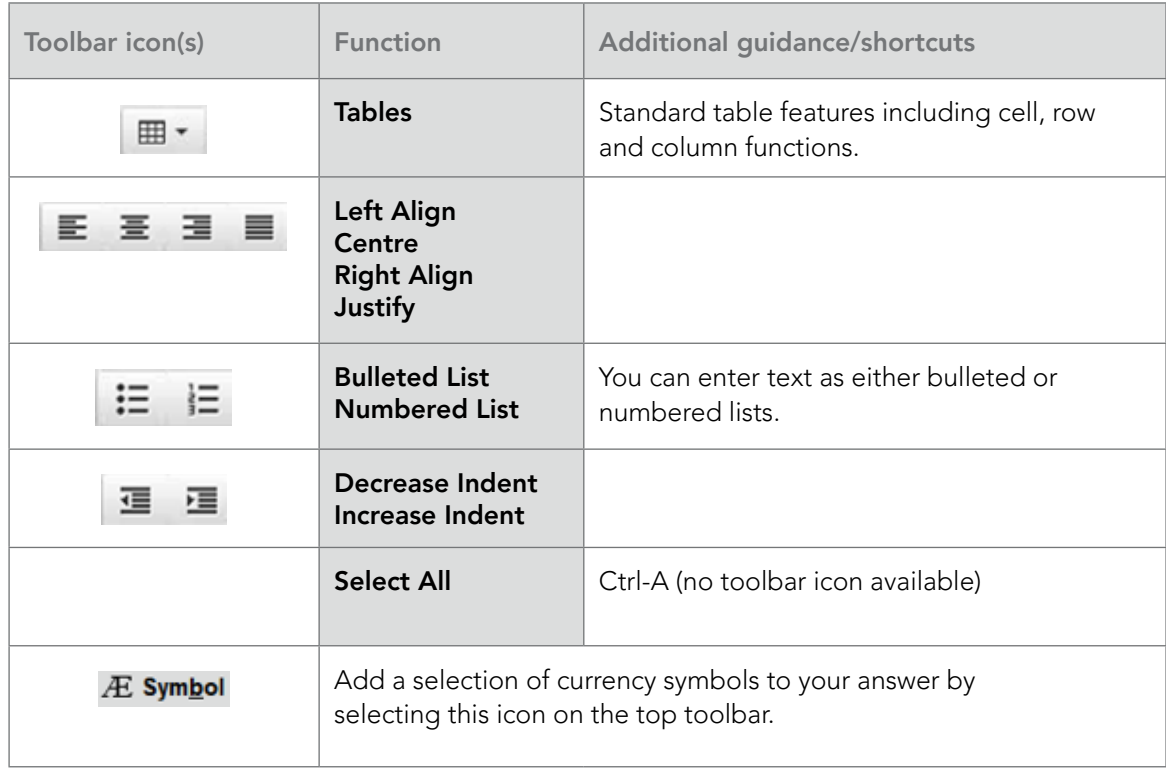

### SPREADSHEET QUESTIONS

- You are required to enter your answer into a spreadsheet response area.
- You will either be presented with:
	- a blank spreadsheet within which you enter your answer; or
	- a pre-formatted area (a template) within which you should complete your answer.
- The scenario and answer area are divided by either a horizontal or vertical splitter bar. You can move this splitter bar to see more or less of the scenario or answer area as required.

#### SPREADSHEET INSTRUCTIONS

- The spreadsheet response can only be made up of one worksheet. It is not possible for you to add another worksheet.
- If you have been provided with a pre-formatted response (template) some data within the spreadsheet may be protected so you cannot change it.
- You cannot enter or delete rows or columns within the spreadsheet. If you wish to re-arrange your answer please use the copy and paste functions.
- If you wish to add cell borders or styles, you can do this by: – right-clicking the cell and selecting Format Cells, or
	- selecting the Format Cells function from the Format menu.

You must select the style and/or colour and then the selected border (eg Outline, Left, Horizontal).

- Please only use cell colours in your answer if necessary.
- Selecting cells and using the drag handle to fill other cells (where no formulae are applied) copies and pastes the exact contents of the selected cells. In an example where 1 and 2 have been entered as numbers, the result is 1, 2, 1, 2 instead of the sequence being extended (eg 1, 2, 3, 4).
- You can add a selection of currency symbols to your answer by selecting on  $A\mathcal{E}$  symbol the top toolbar. • Guidance on commonly used spreadsheet functions and formulae is
- provided below.

### **FUNCTIONS**

• A number of spreadsheet functions are available via: – the Edit and Format menus:

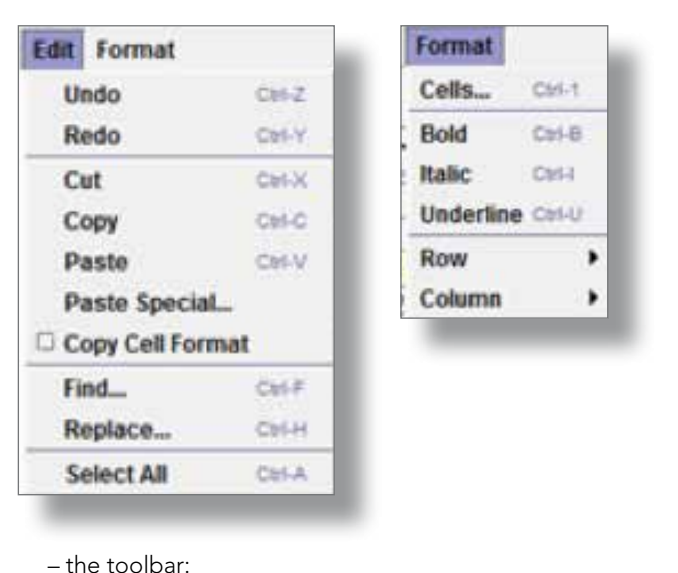

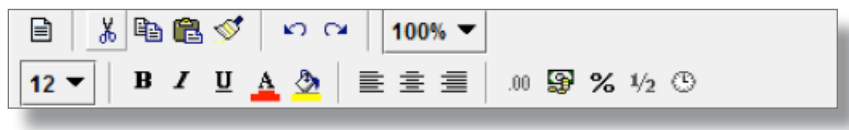

The toolbar functions are outlined below:

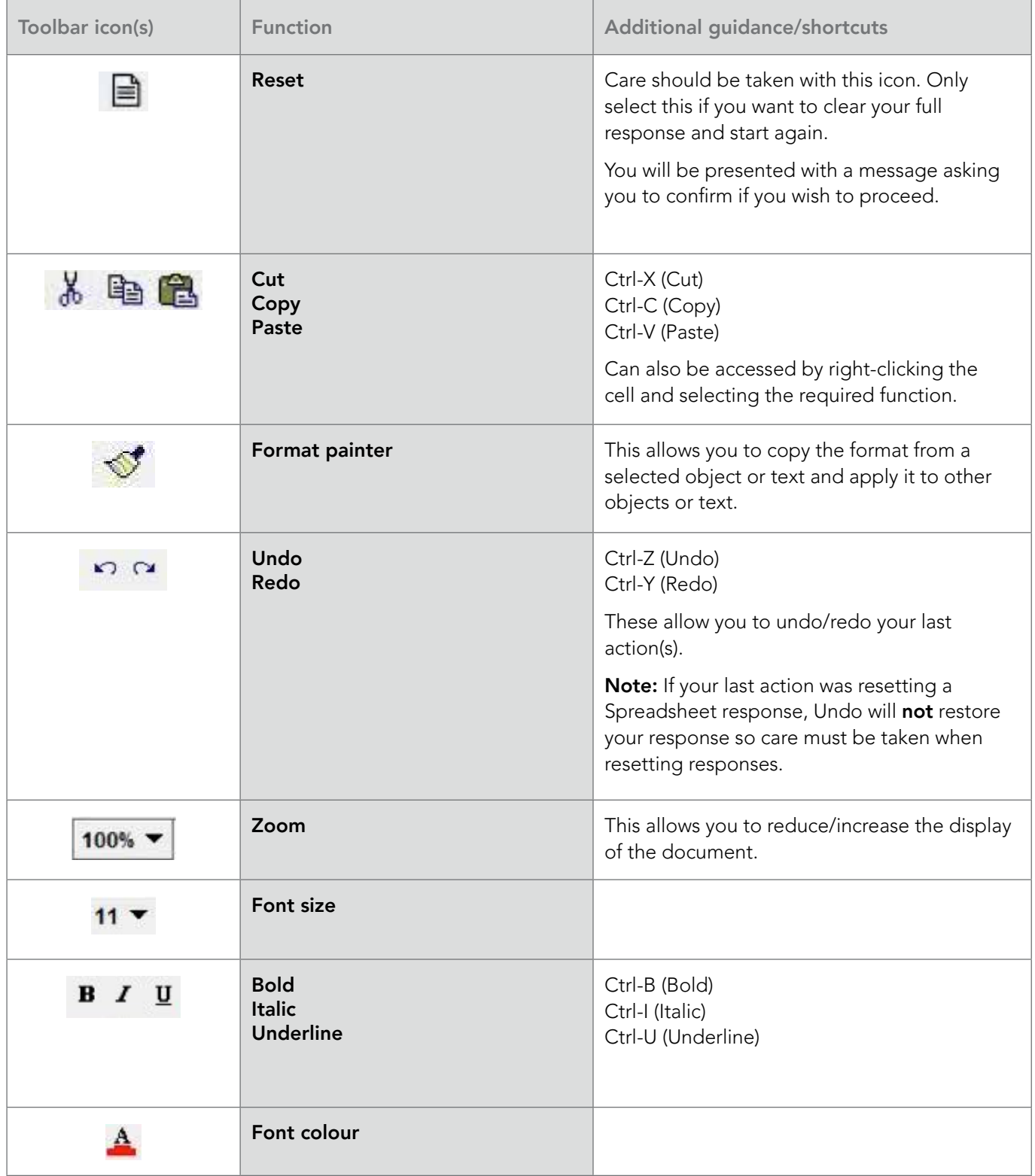

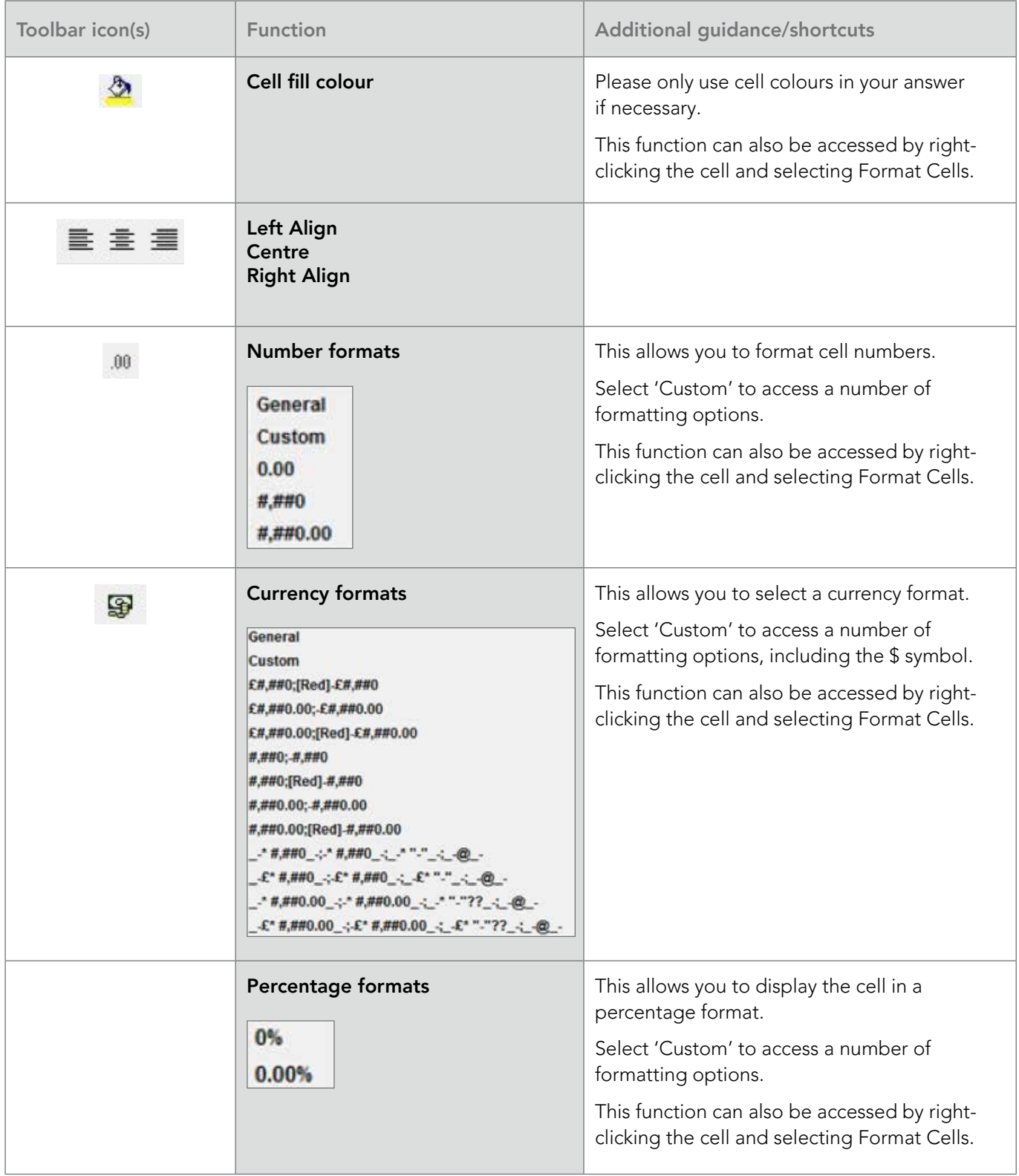

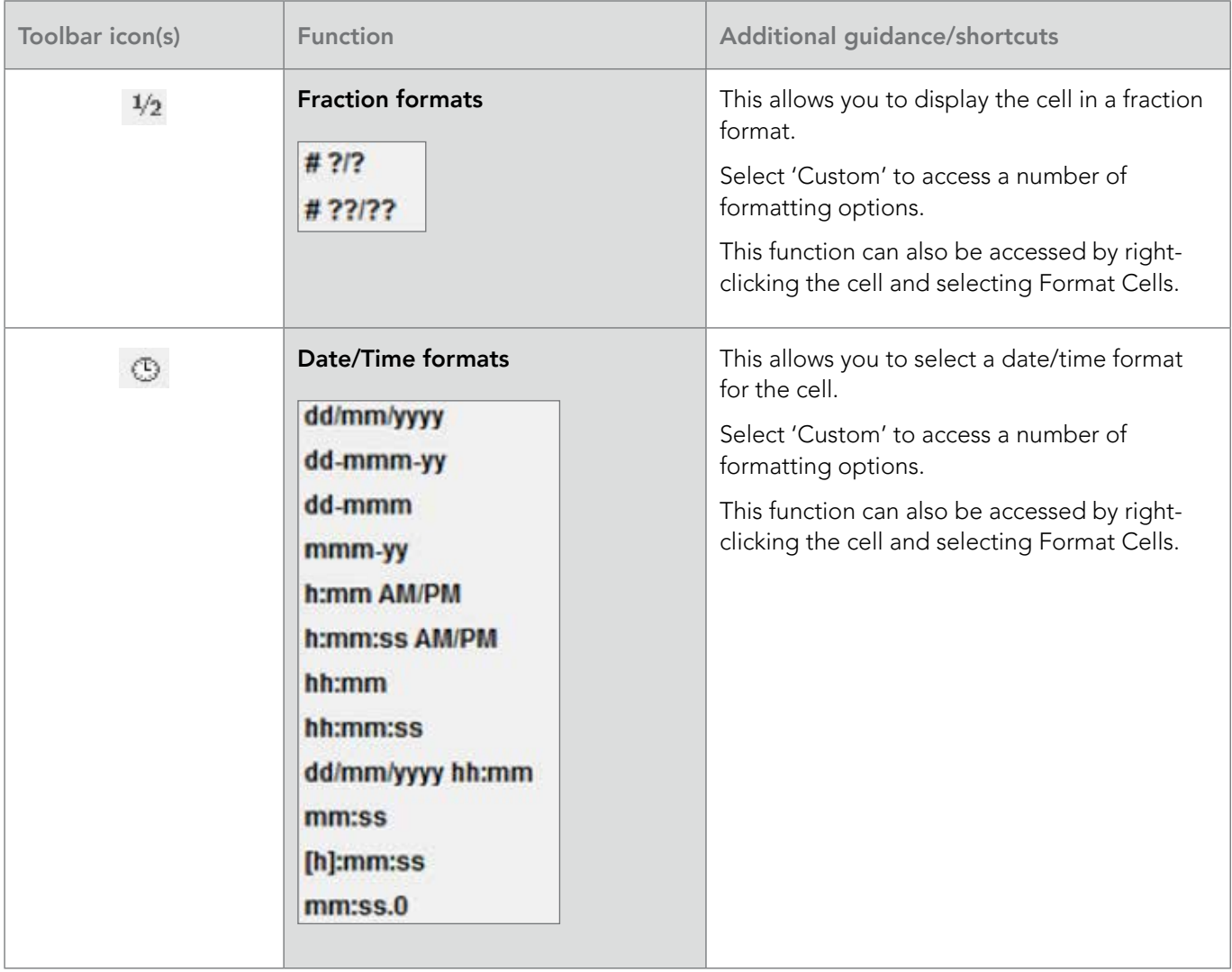

## COMMONLY USED SPREADSHEET FORMULAE

- You must use the = symbol to start a formula in a cell.
- Guidance on commonly used formulae and examples
- of these are provided in the table below.

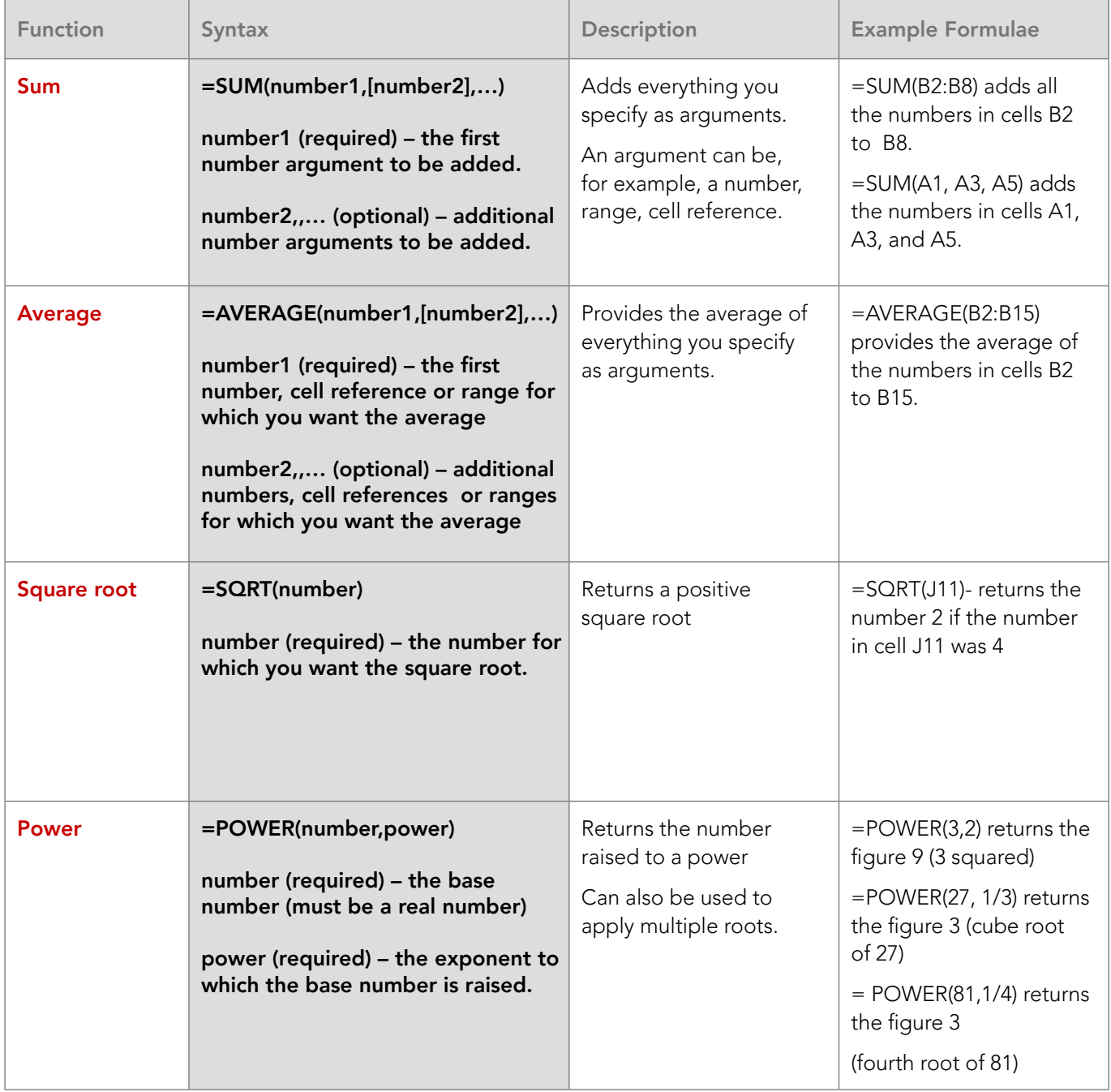

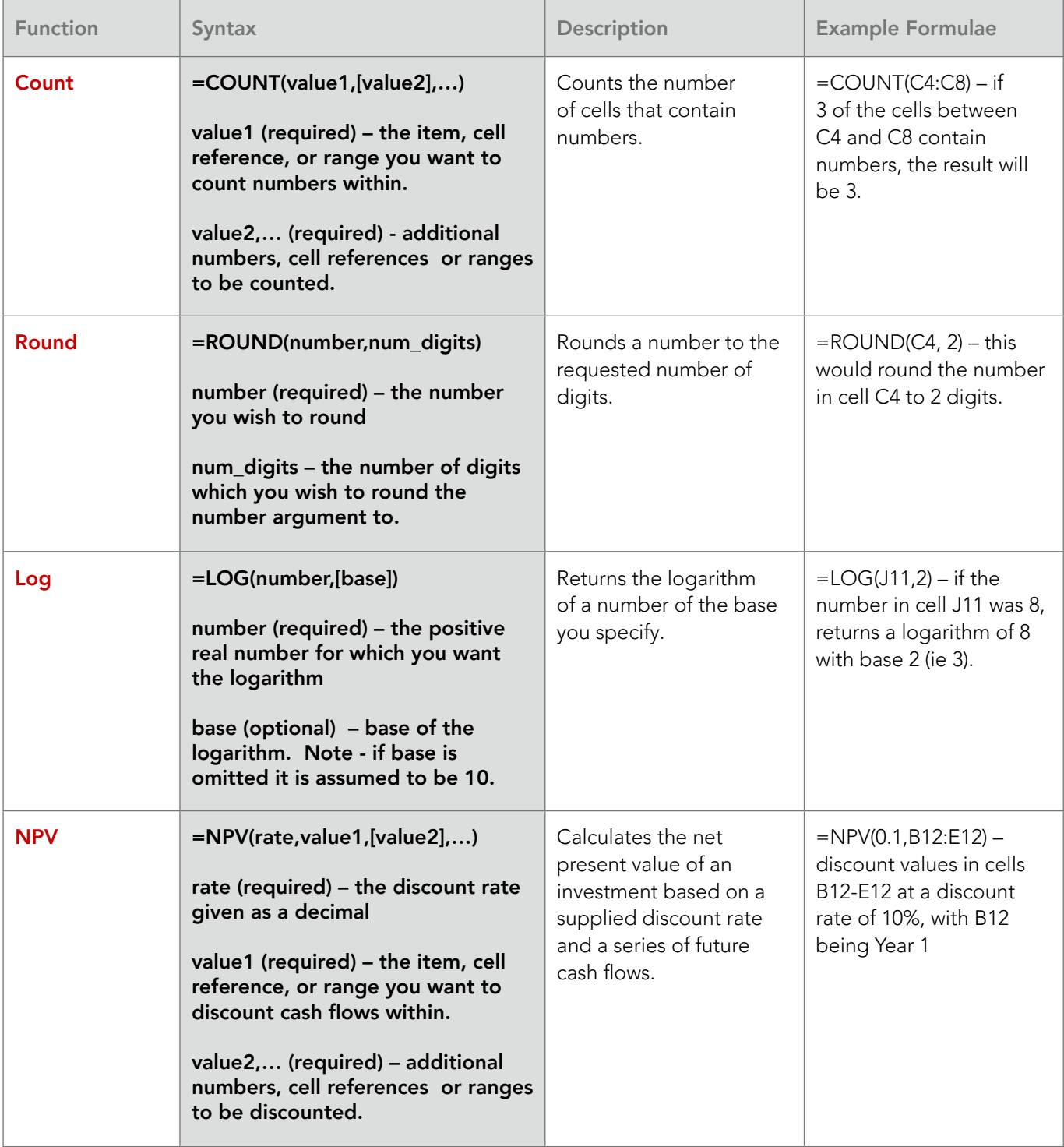

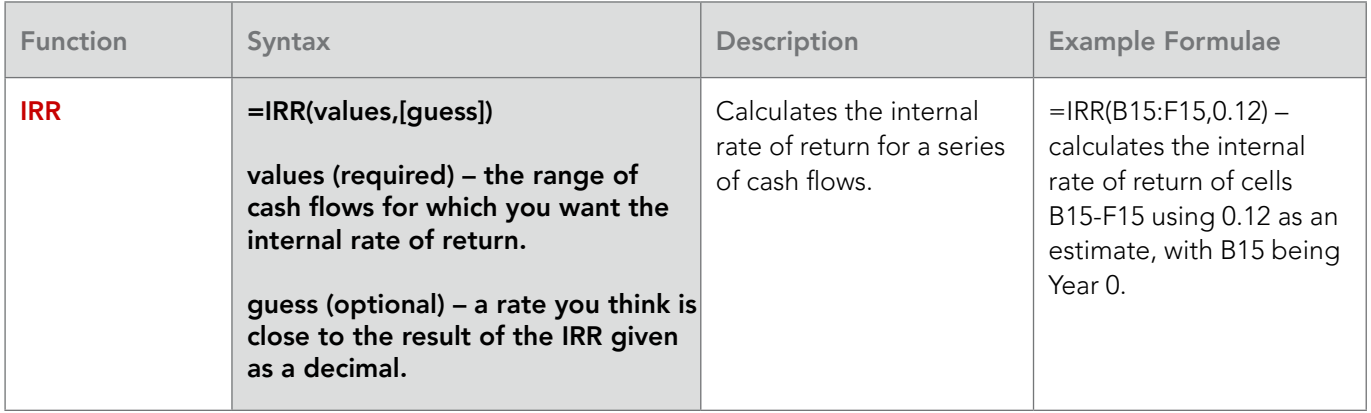

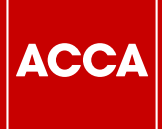

**ACCA** 110 Queen Street Glasgow G1 3BX United Kingdom

+44 (0)141 534 4199

www.accaglobal.com

The information contained in this publication is provided for general purposes only. While every effort has been made to ensure that the information is accurate and up to date at the time of going to press, ACCA accepts no responsibility for any loss which may arise from information contained in this publication. No part of this publication may be reproduced, in any format, without prior written permission of ACCA.

© ACCA November 2018.